# **CRSP/ZIMAN REAL ESTATE DATA SERIES RELEASE NOTES**

MARCH 2008 MONTHLY/QUARTERLY UPDATE

# FILE VERSION SPECIFICS

- The CRSP/Ziman Real Estate Data Series contains data through March 2008.
- The data series contains 503 securities of which 162 are currently trading.
- There is one CD included with this release that may be installed on three platforms: Windows, Linux and Sun. ASCII and SAS versions of the data series are available for all three platforms, and in addition, a Microsoft Access database is available for Windows.
- Installation is done with InstallShield®. Because files are compressed, in order to access them, they must first be installed on your computer.

# RESEARCH AND PROGRAMMING NOTES

- Prices and indices in this product begin in January of 1980. This is true even when the Ziman REIT Info table states that the REIT was in existence prior to 1980.
- The base year for the CRSP/Ziman Indices is 12/30/1994, at which point they are set to a value of 100. This differs from CRSP Market Indices which are set to 100 on 12/29/1972.
- Due to some inconsistent trading early in the time series, a few additional rules were implemented to improve the continuity of the portfolios used to calculate the indices. Please refer to Chapter 2 of the CRSP/Ziman Real Estate Data Series Guide for an explanation of universe and price selection criteria.

# 200803 REIT INDICES SUMMARY

#### CRSP ADDS, DELISTS AND CHANGES

PERMNO 91799 (QUADRA REALTY TRUST INC) delisted on 20080314

### **CRSP DATABASE CHANGES**

PERMNO 81087 (SUPERTEL HOSPITALITY INC) - shares outstanding changed to 20696 from 20563 for 20071231- present

PERMNO 85472 (INVESTORS REAL ESTATE TRUST) - shares outstanding changed to 56977 from 56488 for 20080131-Present

PERMNO 90189 (ORIGEN FINANCIAL INC) - shares outstanding changed to 26015 from 25989 for 20071231-Present

PERMNO 90545 (MAXUS REALTY TRUST INC) - shares outstanding changed to 1395 from 1408 for 20071231-Present

PERMNO 91285 (VESTIN REALTY MORTGAGE II INC) - shares outstanding changed to 14869 from 14861 for 20080131-present

PERMNO 91373 (VESTIN REALTY MORTGAGE I INC) - shares outstanding changed to 6874 from 6873 for 20080131-present.

#### CONTINUED>>

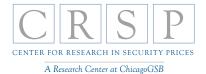

UCLAAnderson THE RICHARD S. ZIMAN CENTER FOR REAL ESTATE

# 200802 REIT INDICES SUMMARY

### **CRSP DATABASE CHANGES**

PERMNO 91285 (VESTIN REALTY MORTGAGE II INC) - shares outstanding changed to 14861 from 38638 for 20080131-present.

# 200801 REIT INDICES SUMMARY

### CRSP ADDS, DELISTS AND CHANGES

PERMNO 85771 (NOVASTAR FINANCIAL INC) delisted on 20080116.

### **CRSP DATABASE CHANGES**

PERMNO 89962 (LUMINENT MORTGAGE CAPITAL INC) - removed distribution with exdate 20070709.

PERMNO 91373 (VESTIN REALTY MORTGAGE I INC) had shares outstanding changed from 6,870 to 6,871 from 20061229 to 20070325.

# SYSTEM REQUIREMENTS

- SAS version 8, SAS version 9.1, Microsoft Access, or an analytical tool of your choice
- A CD-ROM drive
- Sufficient disk space to load and manipulate the data series.\*

| DATA SERIES FORMAT | MONTHLY DATA SERIES | DAILY/MONTHLY DATA SERIES |
|--------------------|---------------------|---------------------------|
| ASCII              | 7.76 MB             | 164 MB                    |
| Microsoft Access   | 7.55 MB             | 141 MB                    |
| SAS V 9.1          | 9.11 MB             | 175 MB                    |

\*Additional disk space will be needed for data manipulation.

 $\sim$ 

ω

#### ASCII

All files contain variable-width records, ending with line-feeds, with pipe-delimited "|" fields. There are no header records. See Table Definitions in Chapter 3 for field order in each file.

| FILE NAME                    | DESCRIPTION                                     |
|------------------------------|-------------------------------------------------|
| crsp_daily_data.txt*         | daily REIT security data                        |
| crsp_header.txt              | security REIT header data                       |
| crsp_monthly_data.txt        | monthly REIT security data                      |
| crsp_names.txt               | security name history of REITS                  |
| crsp_ziman_daily_index.txt*  | daily index results                             |
| crsp_ziman_monthly_index.txt | monthly index results                           |
| index_type_map.txt           | definitions of REIT indexes and characteristics |
| price_type.txt               | definitions of available price types            |
| Property_type.txt            | definitions of available REIT property types    |
| reit_type.txt                | definitions of available REIT categories        |
| sub_property_type.txt        | definitions of available REIT property subtypes |
| ziman_reit_info.txt          | REIT information                                |

\* present in daily/monthly product only

#### SAS

Column names and labels are embedded in the data sets. The full descriptions for fields can be found in the table definitions section of Chapter 3.

| FILE NAME                         | DESCRIPTION                                     |
|-----------------------------------|-------------------------------------------------|
| crsp_daily_data.sas7bdat*         | daily REIT security data and index              |
| crsp_daily_data.sas7bndx*         |                                                 |
| crsp_header.sas7bdat              | security REIT header data and index             |
| crsp_header.sas7bndx              |                                                 |
| crsp_monthly_data.sas7bdat        | monthly REIT security data and index            |
| crsp_monthly_data.sas7bndx        |                                                 |
| crsp_names.sas7bdat               | security name history of REITS and index        |
| crsp_names.sas7bndx               |                                                 |
| crsp_ziman_daily_index.sas7bdat*  | daily index results and index                   |
| crsp_ziman_daily_index.sas7bndx*  |                                                 |
| crsp_ziman_monthly_index.sas7bdat | monthly index results and index                 |
| crsp_ziman_monthly_index.sas7bndx |                                                 |
| index_type_map.sas7bdat           | definitions of REIT indexes and characteristics |
| price_type.sas7bdat               | definitions of available price types            |
| Property_type.sas7bdat            | definitions of available REIT property types    |
| reit_type.sas7bdat                | definitions of available REIT categories        |
| sub_property_type.sas7bdat        | definitions of available REIT property subtypes |
| ziman_reit_info.sas7bdat          | REIT information and index                      |
| ziman_reit_info.sas7bndx          |                                                 |

\* present in Daily/Monthly product only

#### **MSAccess**

A Microsoft Access database is provided named reit\_db.mdb containing all data tables. The database is in Access 2000 file format. The design view menu within Access can be used to view available fields, data types, and descriptions.

# DATA INSTALLATION

Instructions and screen shots for installation are written for Windows. Differences related to Linux and Sun are noted where applicable.

#### WINDOWS:

To install data, insert your CD into the drive and from the Start Menu, select Run d:\setupwin32. exe. Click OK to proceed.

#### LINUX:

Upon insertion of the CD, a file manager will open with the file, SETUPLINUX.BIN. Double click on this setup file and run in a terminal to begin the installation process.

#### SUN:

Upon insertion of the CD, a file manager will open with the file, SETUPSOLARIS.BIN. Double click on this file to begin the installation process.

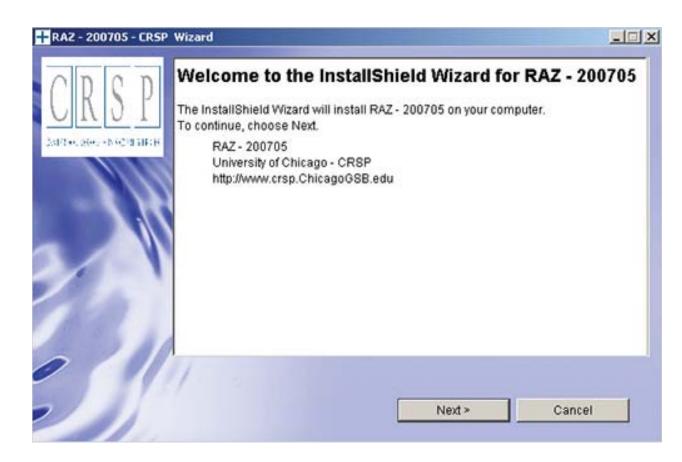

After clicking on **Next** on the Welcome screen, scroll through and read the CRSP Data and Utilities Agreement. Click to accept the terms and select **Next**.

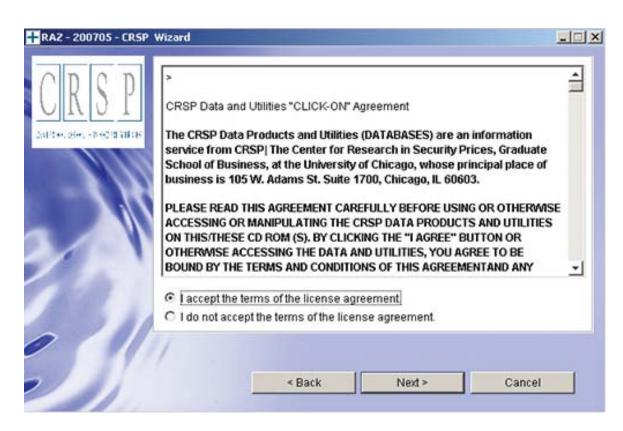

#### WINDOWS:

The default directory for the data installation is c:\crspdata\RAZyyyymm for daily/monthly and c:\crspdata\RMZyyyymm for monthly only. You may accept or modify the location. Click Next.

#### LINUX AND SUN:

The default directory for the data instllation is /crspdata/RA(or M)Zyyyymm. You must create a root directory, for example, /home/username/crspdata/RA(or M)Zyyyymm.

СЛ

| CRSP | Click Next to install "RAZ - 200705" to this directory, or click Browse to inst<br>a different directory. |        |  |
|------|----------------------------------------------------------------------------------------------------|--------|--|
| 111  | Directory Name:                                                                                           |        |  |
|      | c:tcrspdata\RAZ200705                                                                                     |        |  |
|      | N                                                                                                    | Browse |  |
|      |                                                                                                    |        |  |
|      |                                                                                                    |        |  |
|      |                                                                                                    |        |  |
|      |                                                                                                    |        |  |
|      | 11                                                                                                    |        |  |
| 1 51 |                                                                                                    |        |  |
|      | < Back Next >                                                                                             | Cancel |  |

#### WINDOWS:

You have the choice of either a typical or custom installation. The typical installation will install *all* data formats (ASCII, Microsoft Access, and SAS).

### LINUX AND SUN:

ASCII and SAS data files are available for installation on Linux and Sun.

9

| RA2 - 200705 - CRSP Wizard                |                                                          |  |
|-------------------------------------------|----------------------------------------------------------|--|
| C R S P<br>Deficient des en escelators et | Choose the installation type that best suits your needs. |  |
|                                           | < Back Next > Cance                                      |  |

Selecting the Custom option will allow you to pick and choose the file types that you wish to install to your computer. Once you have checked the files you wish to install, click **Next**.

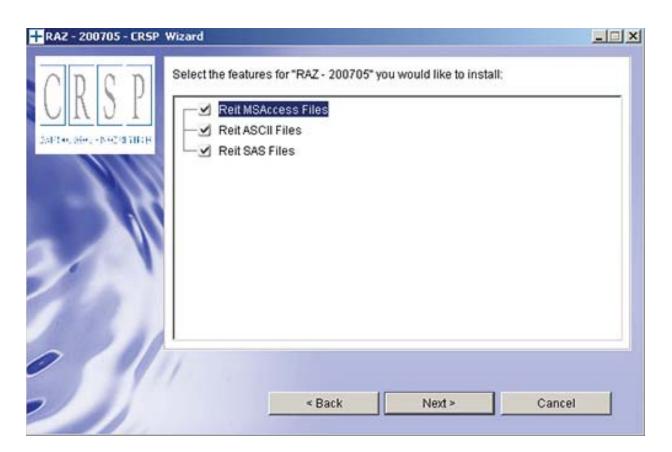

 $\overline{\phantom{a}}$ 

Once files are selected for installation, a confirmation screen with summary information is displayed, including location, data components and the amount of space that is required for the data. You may select the **Back** button if changes are needed, or **Install** to proceed.

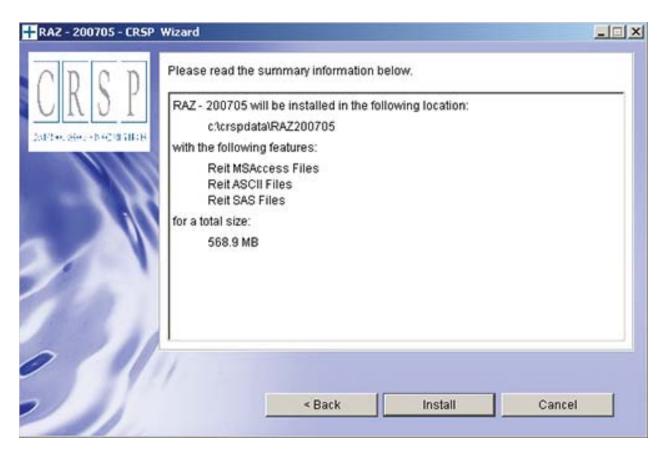

A message indicating the success of the installation appears when the process is complete. Click Finish.

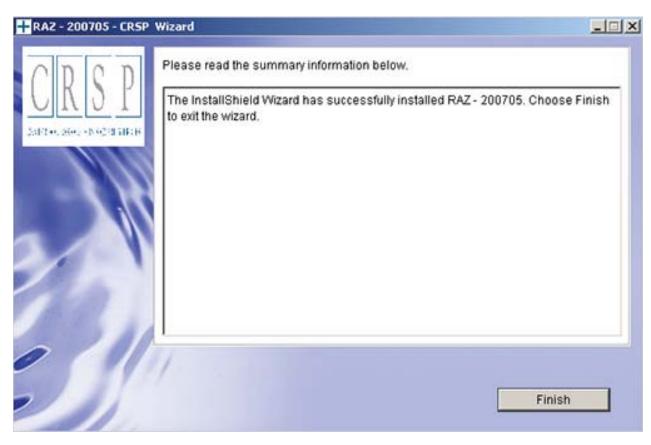

 $\infty$